# *Caltrans PeMS Workshop*

*presented to* Caltrans District 5

> *presented by* Aldo Tudela

atudelarivadeneyra@camsys.com

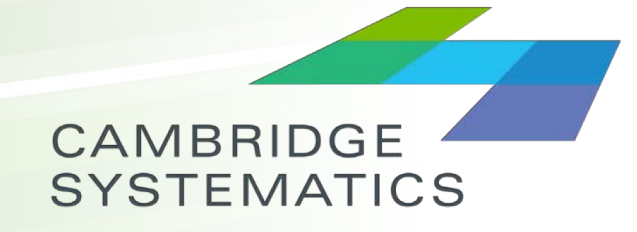

Think Forward

October 30, 2018

### *Workshop Objectives*

- ◆ Provide guidance such that attendees feel comfortable using the PeMS platform and its data.
- ◆ Describe general usage, tips, and identify resources and materials for future consultation.
- ◆ Give attendees real examples to use for the development of a corridor analysis study.

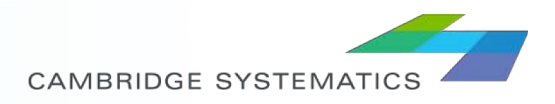

#### *Content*

- Introduction to PeMS
	- » Introduction
	- » How Does PeMS Work?
	- » Data Available
	- » System Overview
	- » Help & References
- $\triangleright$  Exercise 1 Familiarizing with Dashboard
- Exercise 2 Evaluate Data Quality on Corridor  $\sum_{i=1}^{n}$
- Exercise 3 Evaluate Traffic Counts on Corridor
- Exercise 4 Evaluate Typical Speeds on Corridor  $\blacktriangleright$
- Exercise 5 Downloading Raw Data

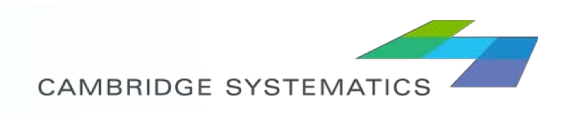

#### *INTRODUCTION TO PEMS*

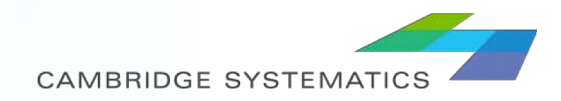

### *Introduction*

#### ◆ What is PeMS?

- » PeMS stands for Performance Measurement System, it is Caltrans depository for real-time traffic data.
- » PeMS started in 1999 as a UC PATH research project.
- » Processes data of over 35,000 detectors, every 30 seconds.
- » Data is stored from inception (detector added) and never deleted, it has now over 12 Tb of data.

#### → How can I access it?

- » Go to <http://pems.dot.ca.gov/>
- » Create User Profile (User Name and Password).

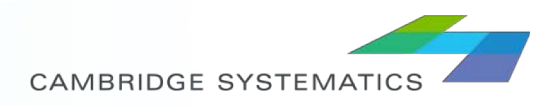

#### *How Does PeMS Work?*

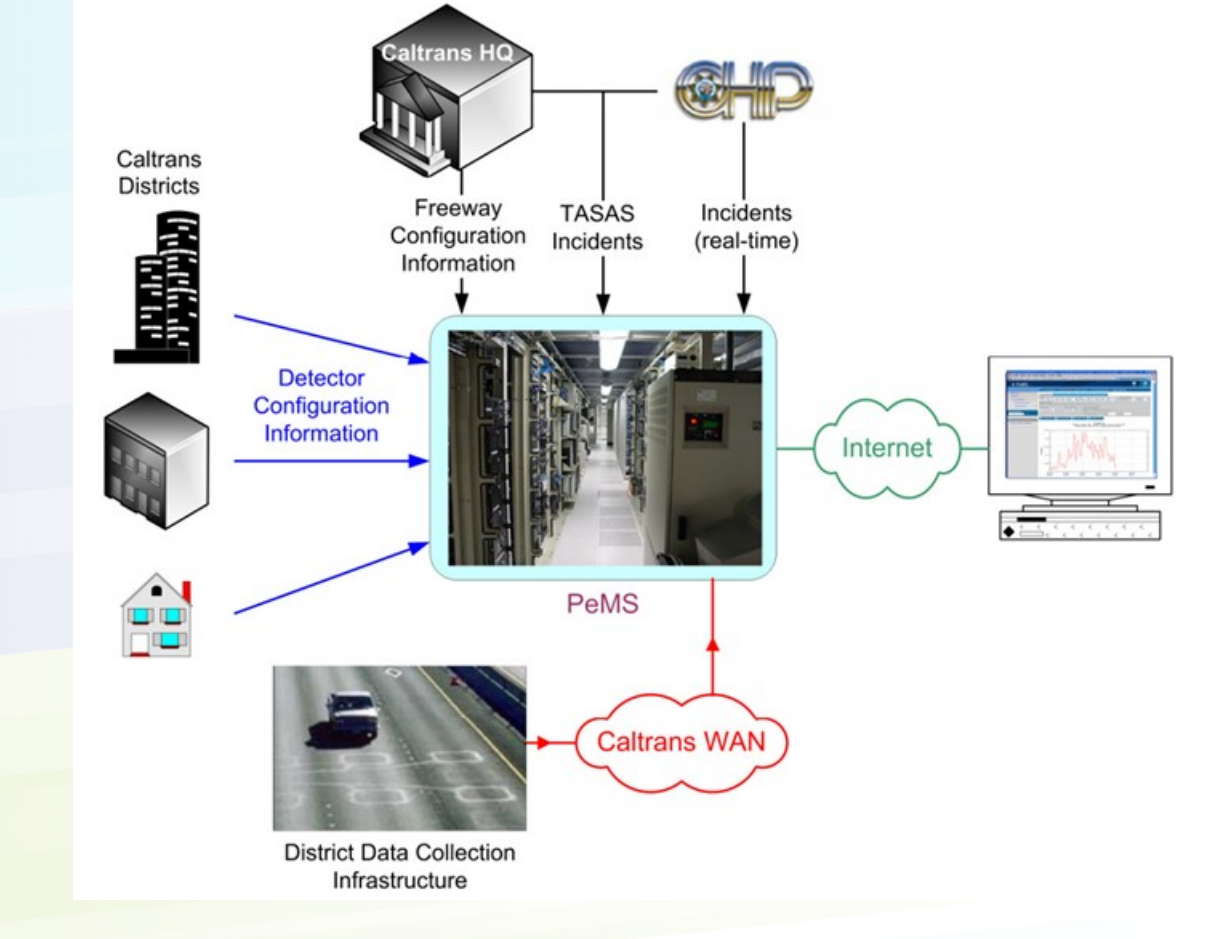

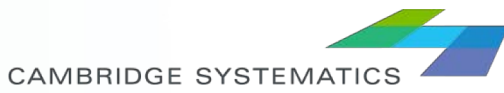

### *Data Sources*

- Intelligent Transportation System (ITS) Vehicle Detector Stations (VDS)
- Traffic Counters
	- » Traffic Census Stations
	- » Weight-In-Motion (WIM) Sensors

#### Other Data Sets

- » California Highway Patrol (CHP) Incident data
- » The Caltrans Traffic Accident Surveillance and Analysis System (TASAS) accident data (for Caltrans users only)
- » Lane Closure information from the Caltrans Lane Closure System
- » Electronic Toll Collection (ETC) Reader data (Bay Area only)
- » Changeable Message Signs (real-time information only)
- » Arterial Detector data and Timing Plans (limited data in District 11)
- » Transit data such as routes and schedules, Automated Vehicle Location (AVL) and Automated Passenger Count (APC) data (limited data in District 11)

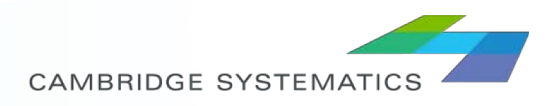

#### *Data Available*

- ◆ Computes standard transportation performance measures, such as **VMT**, **VHT**, **Delay** (expressed in vehicle-hours), and **Level of Service (LOS)**
- ◆ Calculates **travel time** and travel time reliability measures, such as the **Buffer Time Index**, **Travel Time Index**, and other descriptive statistics
- ◆ Produces summary reports, such as locations with low traffic flow or high VMT over several years
- **Imputes data** for missing or bad detector data in real-time.
- ◆ Provides speed as reported by detectors, or computed speed based on flow and occupancy if the detector does not report speed.

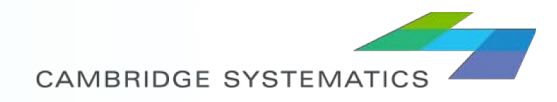

# *System Overview (1)*

- The primary data source is the **vehicle detector stations** (VDS).
- ◆ PeMS compiles 30 second data of vehicle flow and occupancy from VDS.
- ◆ VDS data might have gaps (missing data sets, errors, etc). PeMS conducts diagnostic tests to determine quality of data.
- ◆ PeMS calculates missing data using data imputation methods.
- ◆ Once 30-second dataset is complete, PeMS aggregates these into 5-minute datapoints.
- ◆ PeMS uses 5-minute data to calculate performance measures and saves it on servers for user access.

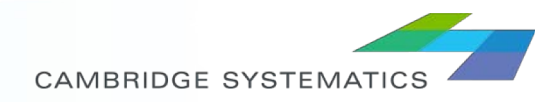

## *System Overview (2)*

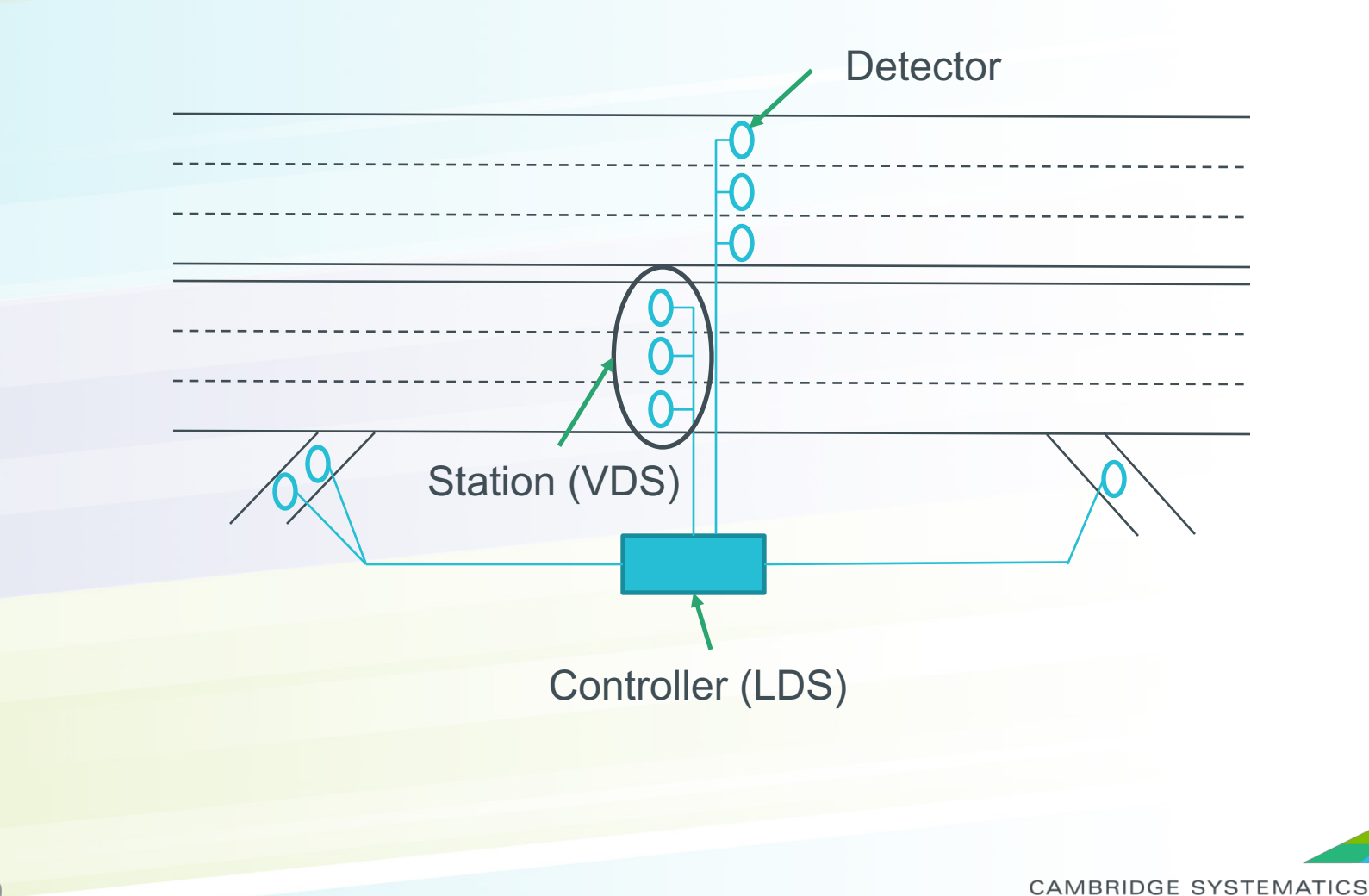

### *Help & Resources*

#### **→ PeMS User Manual:**

[http://pems.dot.ca.gov/PeMS\\_I](http://pems.dot.ca.gov/PeMS_Intro_User_Guide_v5.pdf) ntro User Guide v5.pdf

- $\rightarrow$  PeMS Help Page  $\rightarrow$
- → PeMS FAQ:

http://pems.dot.ca.gov/?directo [ry=Help&dnode=Help&content](http://pems.dot.ca.gov/?directory=Help&dnode=Help&content=var_faq) =var\_faq

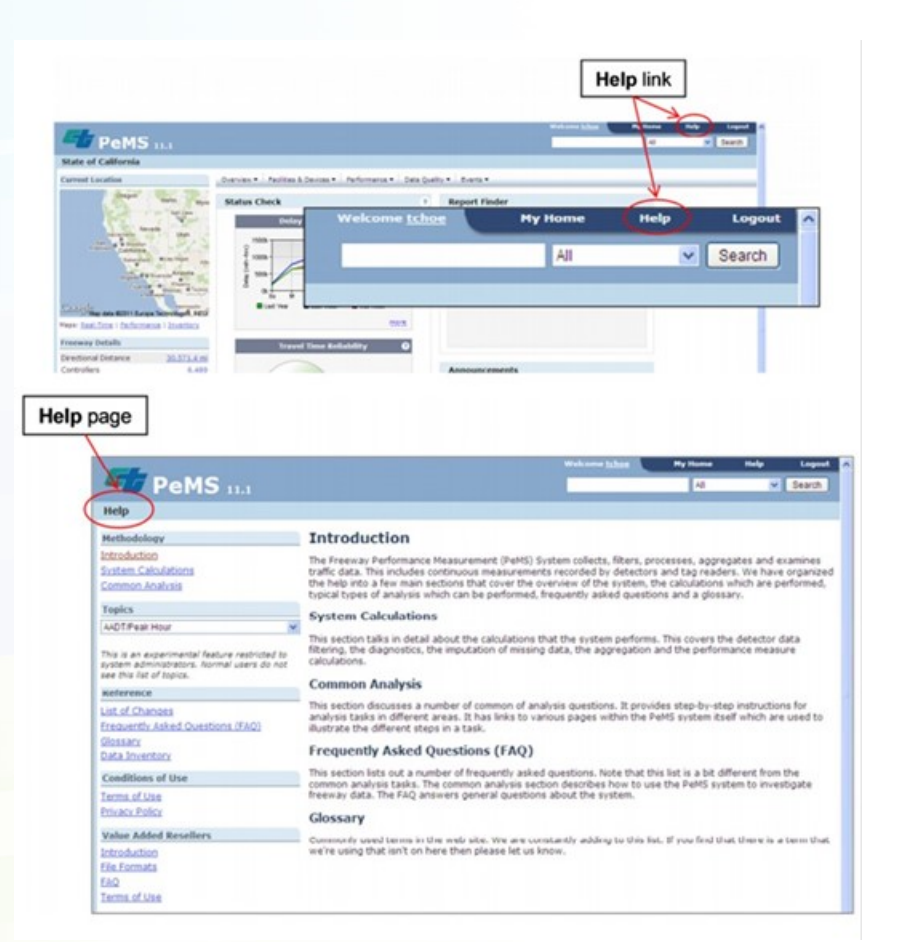

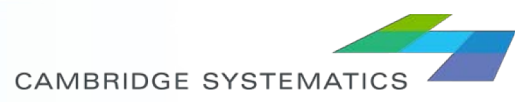

#### *EXERCISE 1: FAMILIARIZING WITH DASHBOARD.*

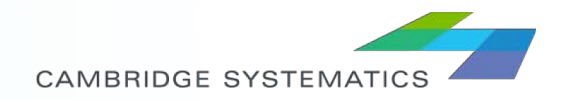

#### *Dashboard*

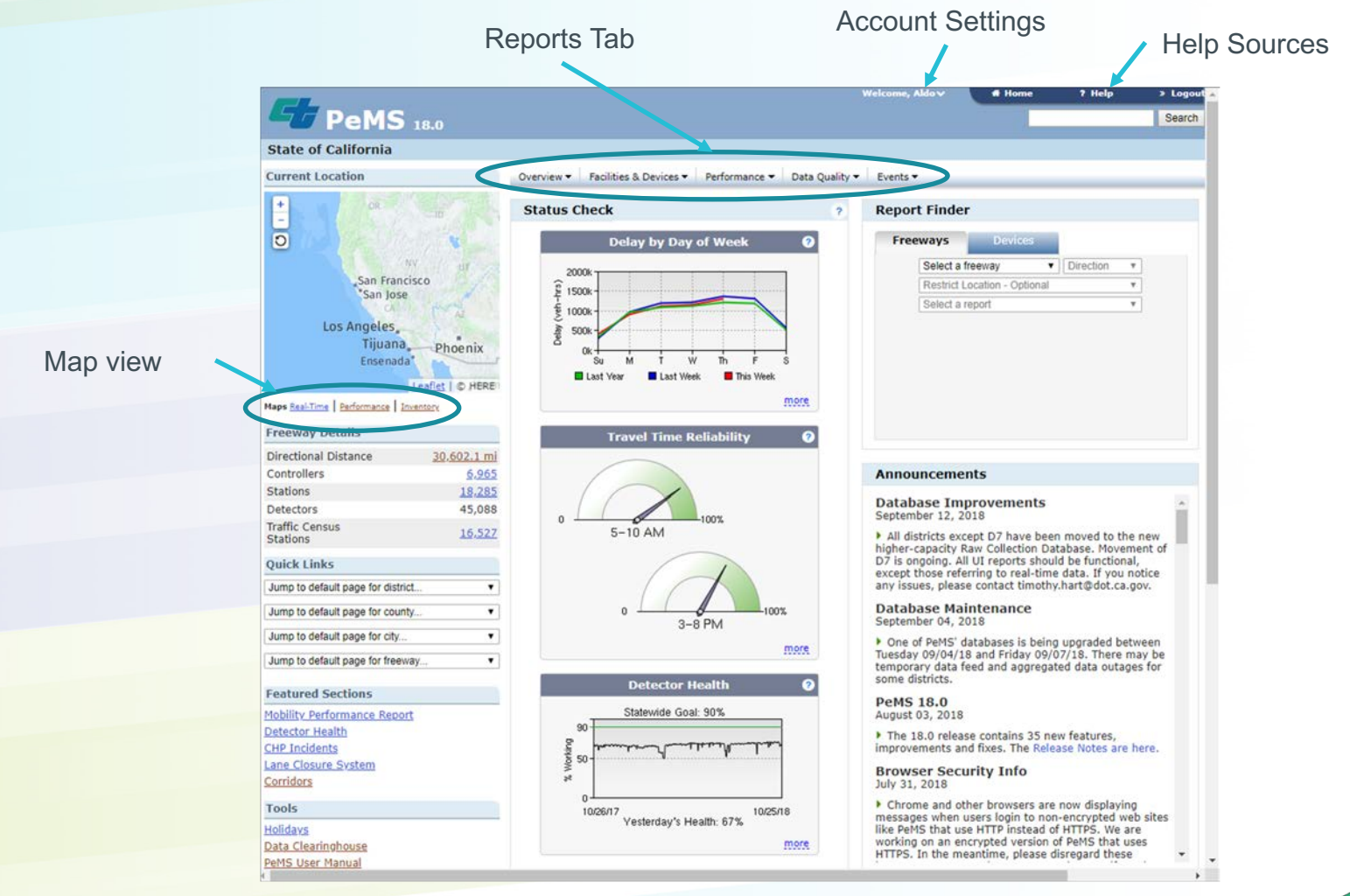

CAMBRIDGE SYSTEMATICS

### *Finding data*

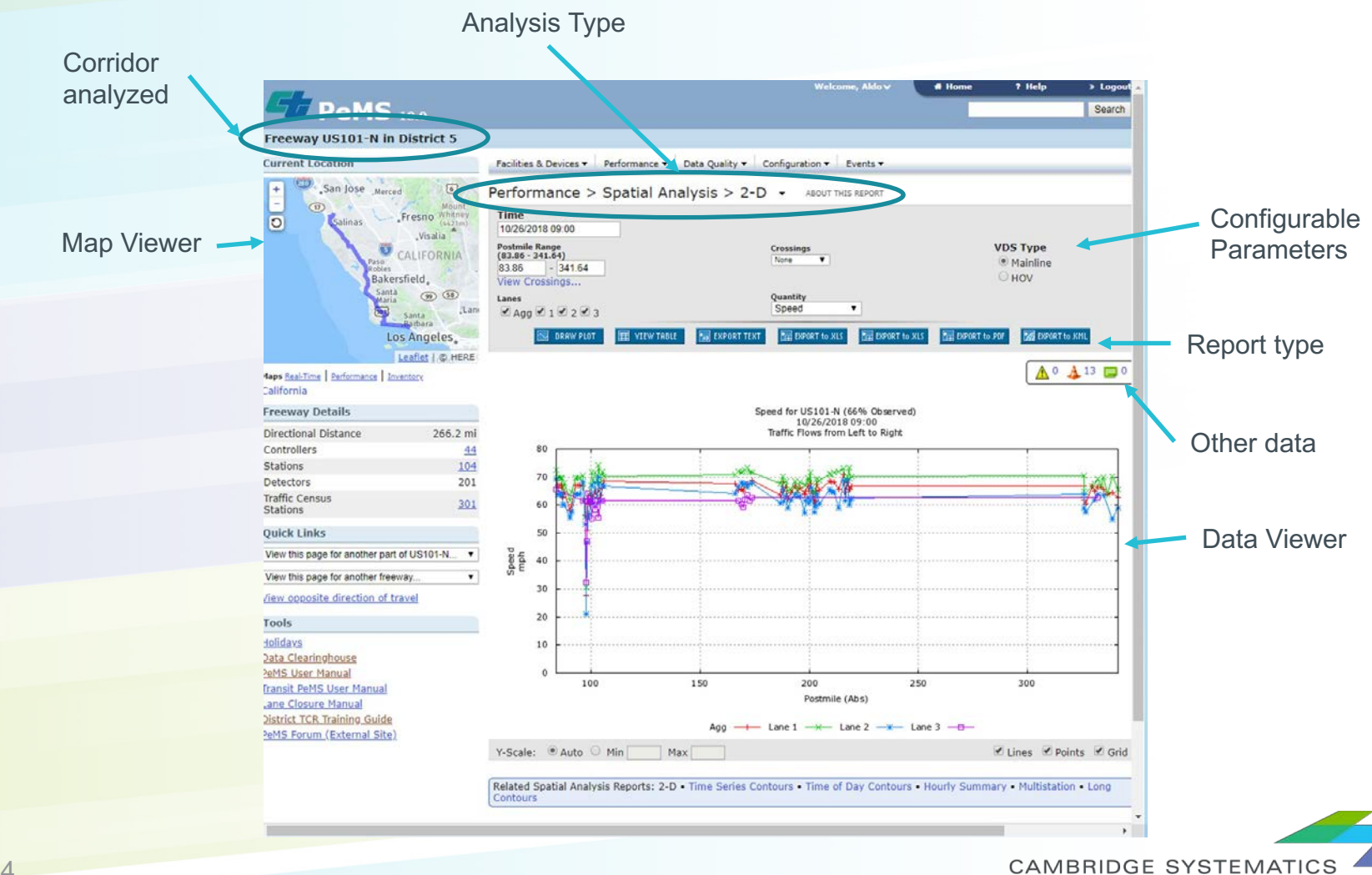

14

#### *EXERCISE 2: EVALUATE DATA QUALITY ON CORRIDOR*

15

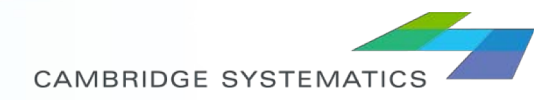

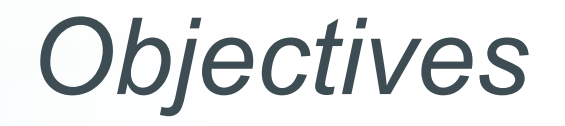

- ◆ We want to assess the data quality for the US101 corridor in the San Luis Obispo County.
- ◆ We are interested in the Southbound direction only.
- ◆ We are interested in seeing the data quality of the corridor in the month of September.
- ◆ We want to assess the mainline and ramps separately .

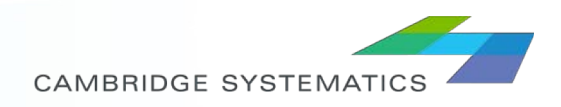

#### *Process*

- 1. Select the corridor and geographic boundary of interest
- 2. Select data only for San Luis Obispo County
- 3. Navigate to Data Quality  $\rightarrow$  Time Series
- 4. Modify dates for data

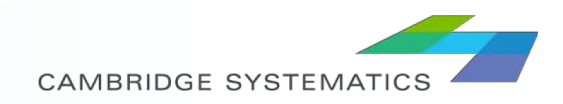

### *Output*

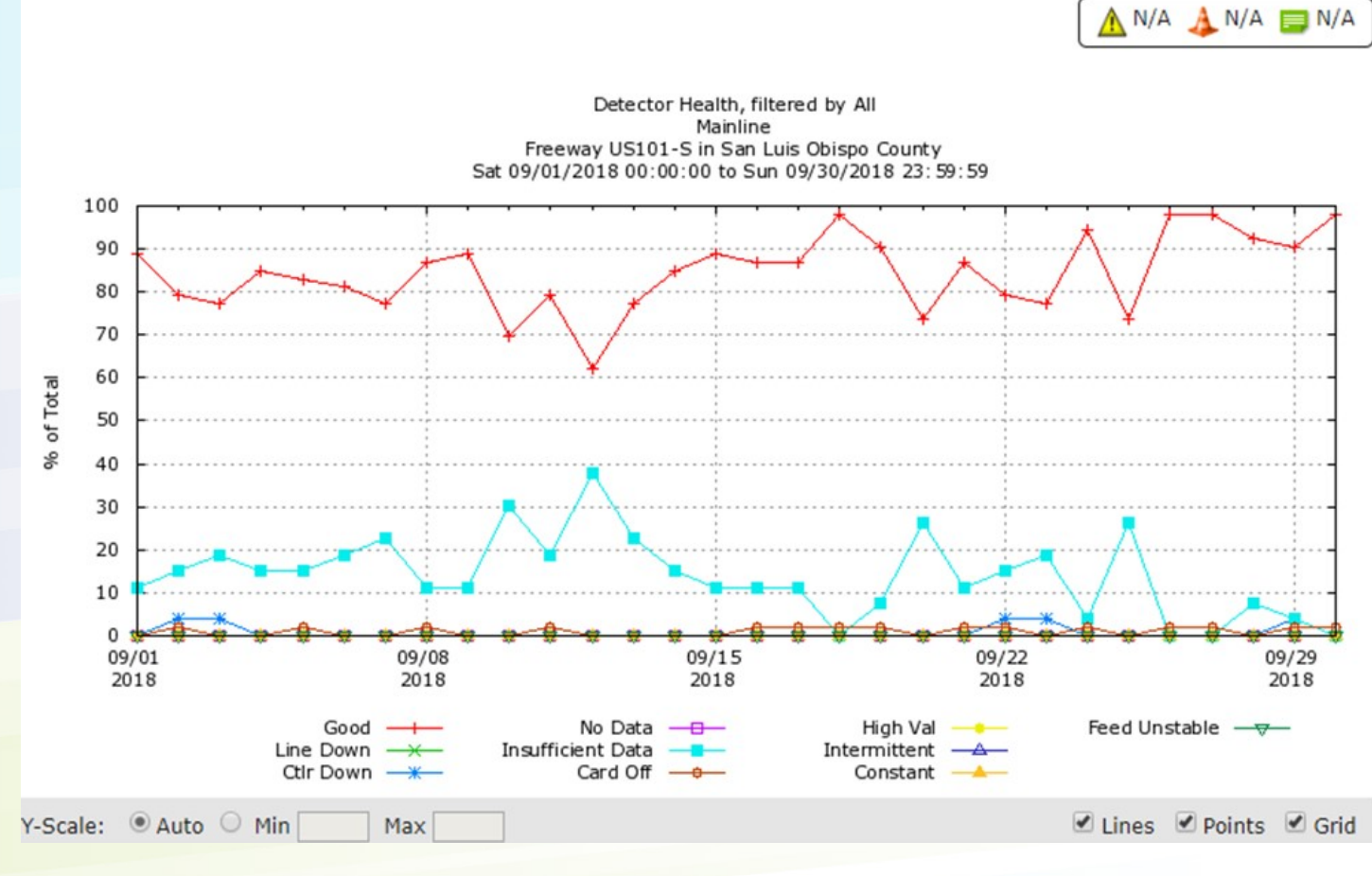

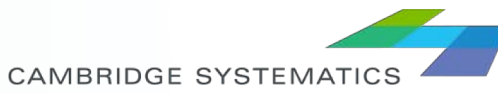

### *Let's try new queries!*

- ◆ Can we develop the same graph for on and off ramps?
- ◆ Can we take a look at specific data by day?
- ◆ What types of reports can be developed?

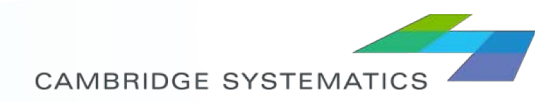

#### *10 MINUTE BREAK!*

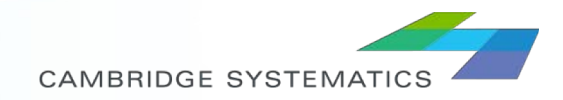

#### *EXERCISE 3 - EVALUATE TRAFFIC COUNTS ON CORRIDOR*

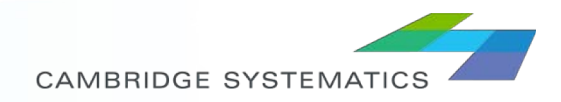

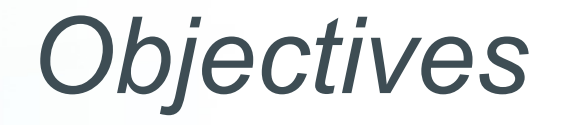

- ◆ We want to assess traffic volumes for the US101 corridor.
	- » We want to see the VMT profile for the month of September
	- » We want to select traffic counts for a specific day in September
- ◆ We want to reduce the corridor section to only San Luis Obispo to Santa Maria
- ◆ We are interested in the SB direction

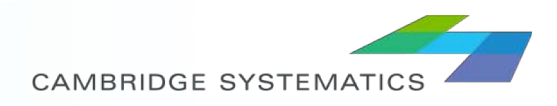

### *Process for VMT analysis*

- 1. Select the corridor and geographic boundary of interest and select the 'Stations' report
- 2. Identify the section of interest mileposts
- 3. Navigate to Performance  $\rightarrow$  Aggregates  $\rightarrow$  Time Series
- 4. Modify dates for data and other parameters

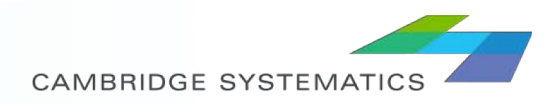

### *VMT Output*

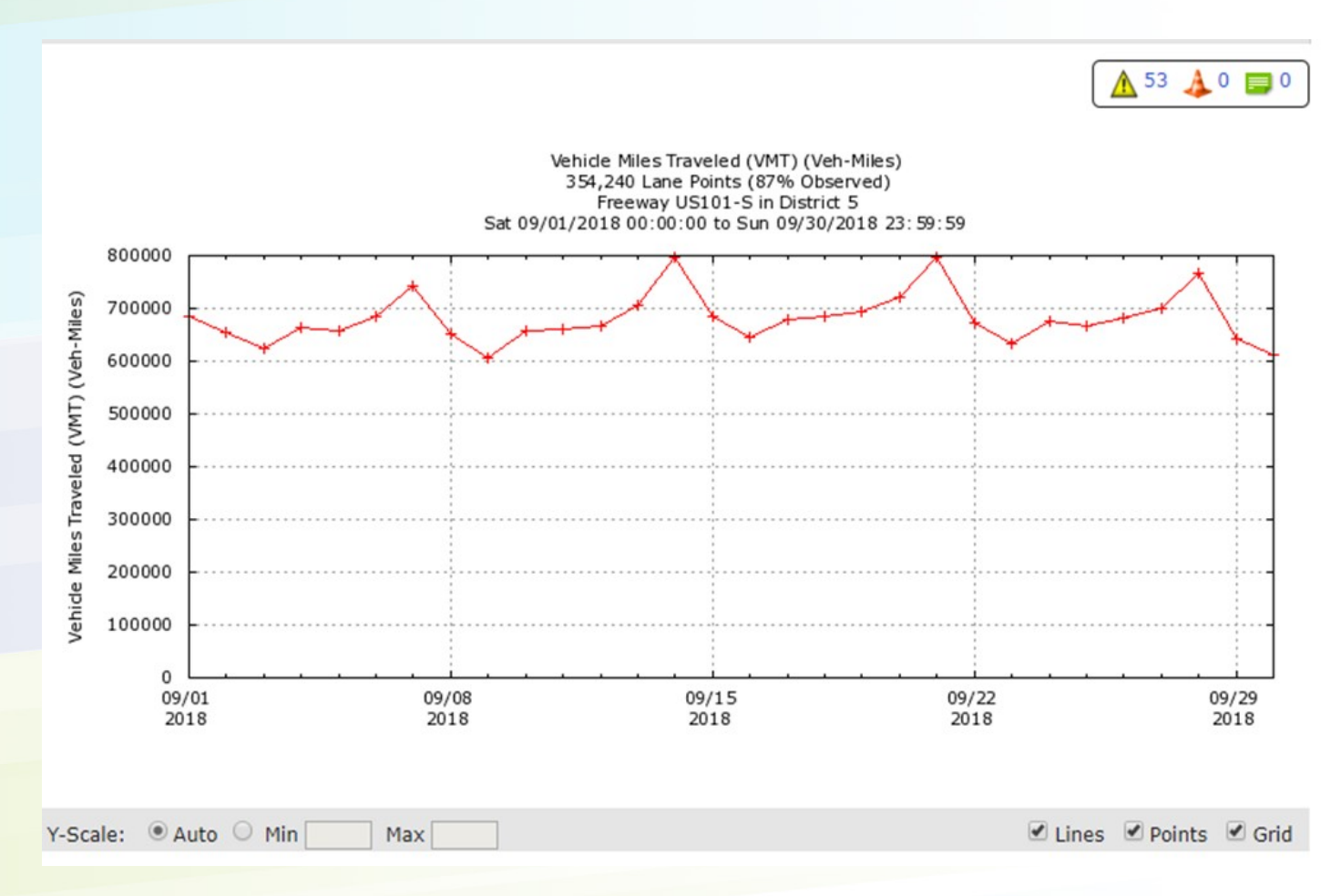

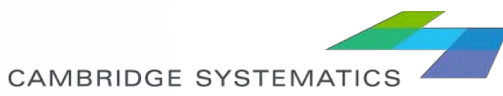

### *Process for Day Counts*

- 1. Select the corridor and geographic boundary of interest and select the 'Stations' report
- 2. Identify the section of interest mileposts
- 3. Navigate to Performance  $\rightarrow$  Spatial Analysis  $\rightarrow$ **Multistation**
- 4. Modify dates for data and other parameters to get the hourly counts for all stations in the area, for September 14.

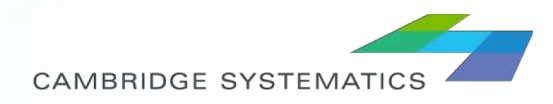

### *Day Counts Output*

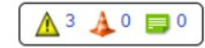

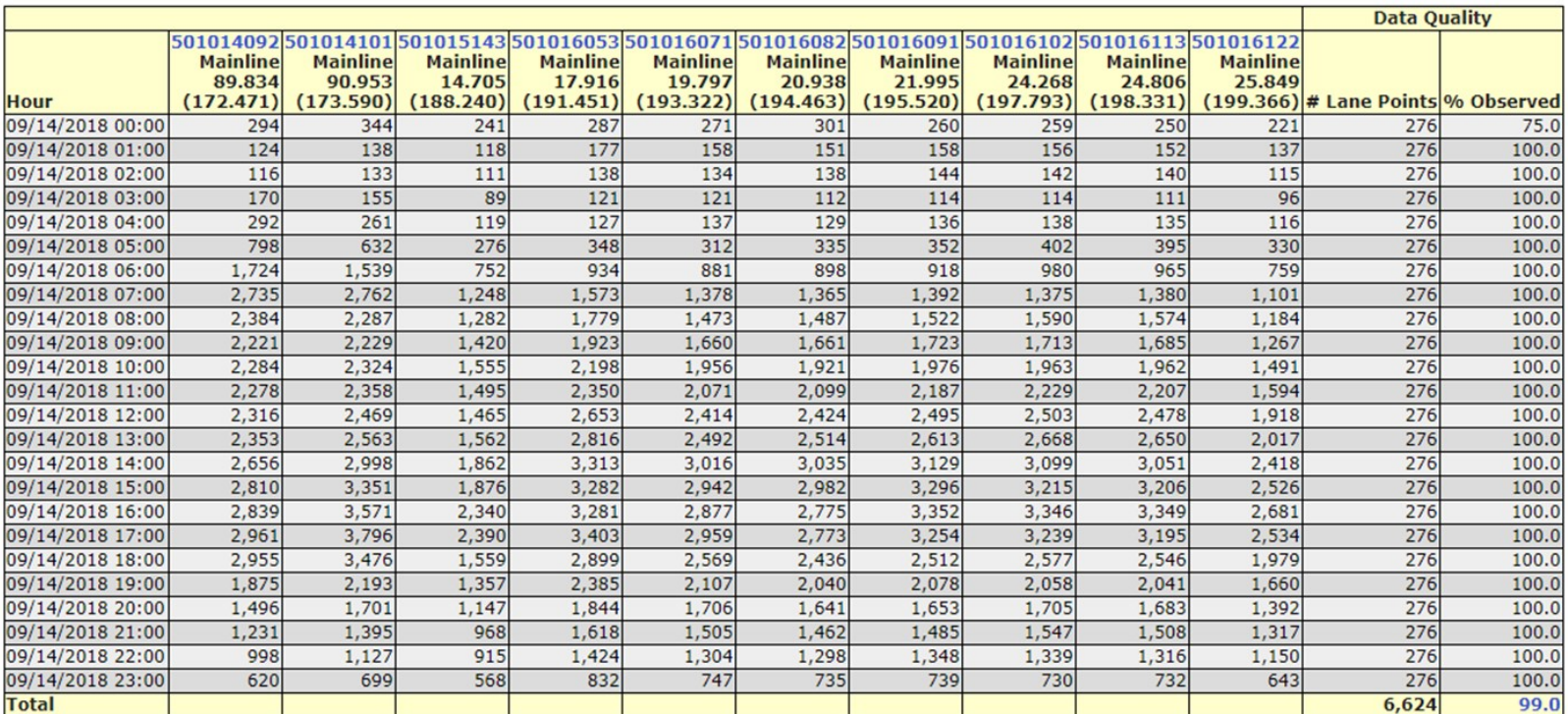

NOTE: Showing first 10 of 19 stations in postmile range.

NOTE: To see data for all stations use 'Export to XLS'.

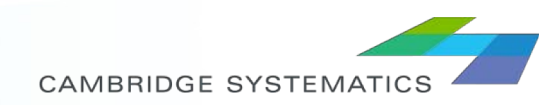

### *Let's try new queries!*

◆ Can we get the average for all weekdays on a week?

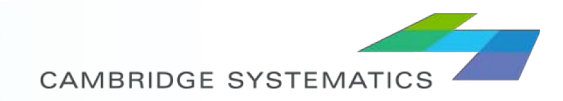

#### *EXERCISE 4 – EVALUATE TYPICAL SPEEDS ON CORRIDOR*

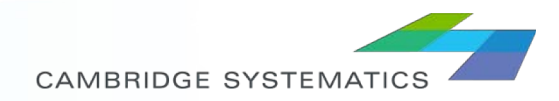

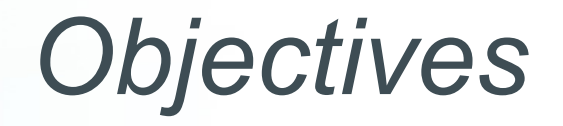

- ◆ We want to assess speeds for the US101 corridor.
	- » We want to see speed contours and assess where are queues being formed on a particular day
	- » We want to see average speeds and assess where are queues being formed on an average weekday
- ◆ We want to reduce the corridor section to only San Luis Obispo to Santa Maria
- ◆ We are interested in the SB direction

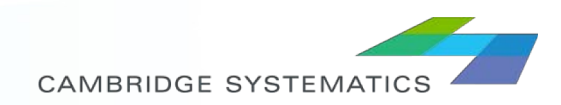

# *Procedure for Speeds Contours on a Particular Day*

- 1. Select the corridor and geographic boundary of interest and select the 'Stations' report
- 2. Identify the section of interest mileposts
- 3. Navigate to Performance  $\rightarrow$  Spatial Analysis  $\rightarrow$  Time Series Contours
- 4. Modify dates for data and other parameters to get the speeds for all stations in the area, for September 14.

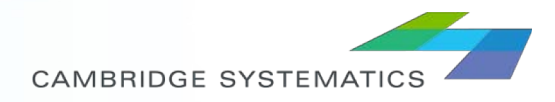

### *Speed Contours for a Particular Day Outputs*

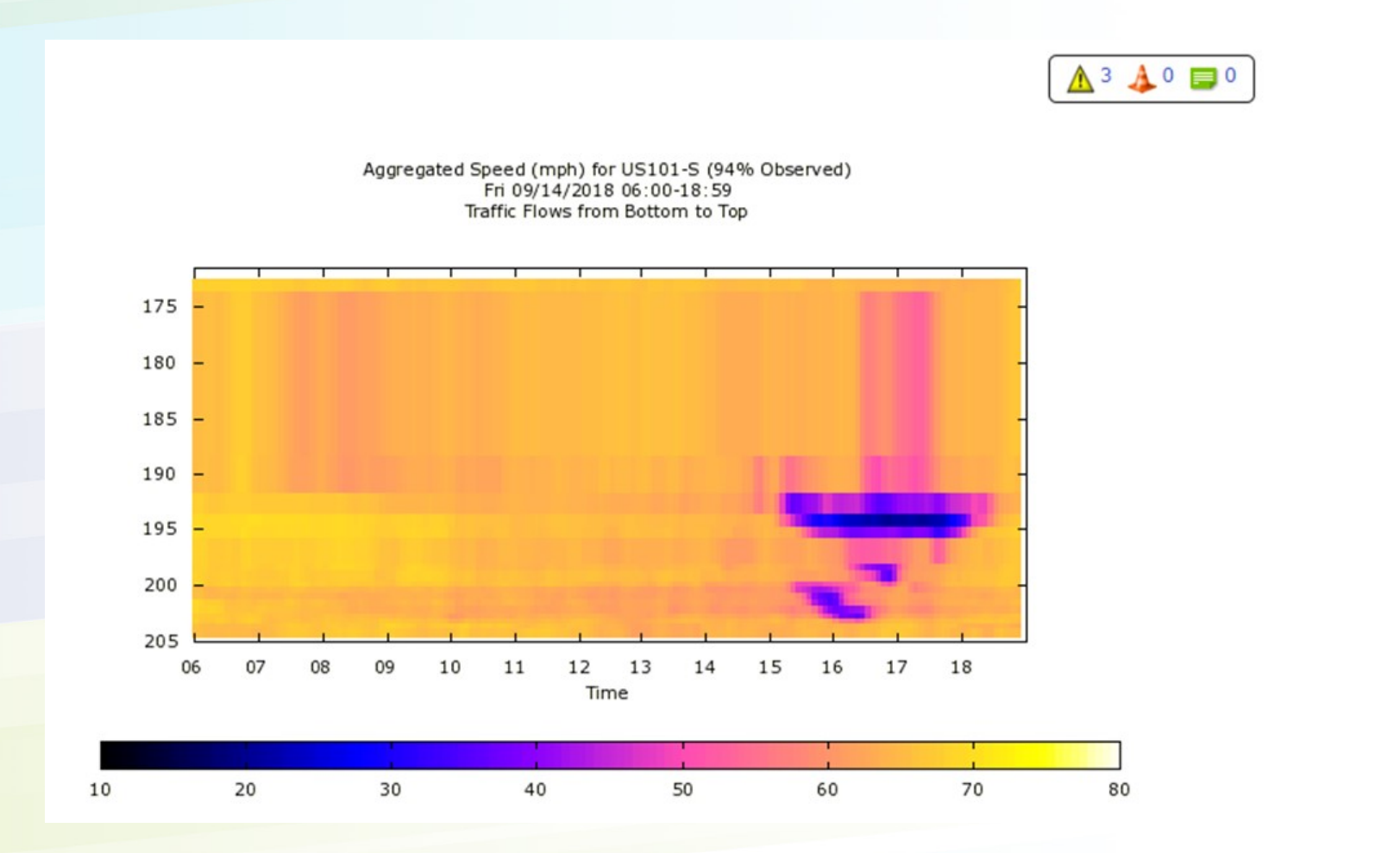

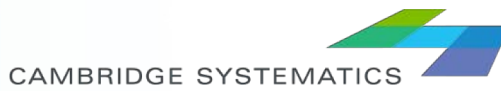

# *Procedure for Speeds Contours on a an Average Weekday*

- 1. Select the corridor and geographic boundary of interest and select the 'Stations' report
- 2. Identify the section of interest mileposts
- 3. Navigate to Performance  $\rightarrow$  Spatial Analysis  $\rightarrow$  Long **Contours**
- 4. Modify dates for data and other parameters to get the speeds for all stations in the area, for September 14.

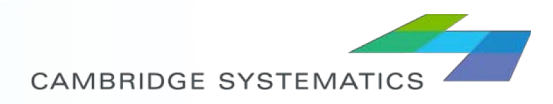

### *Speeds Contours on a an Average Weekday Outputs*

Aggregated avg Weekday Speed (mph) for Sep 2018 (87% Observed) District: 5, Segment Type: Freeway, Segment Name: US101-S Traffic Flows from Bottom to Top

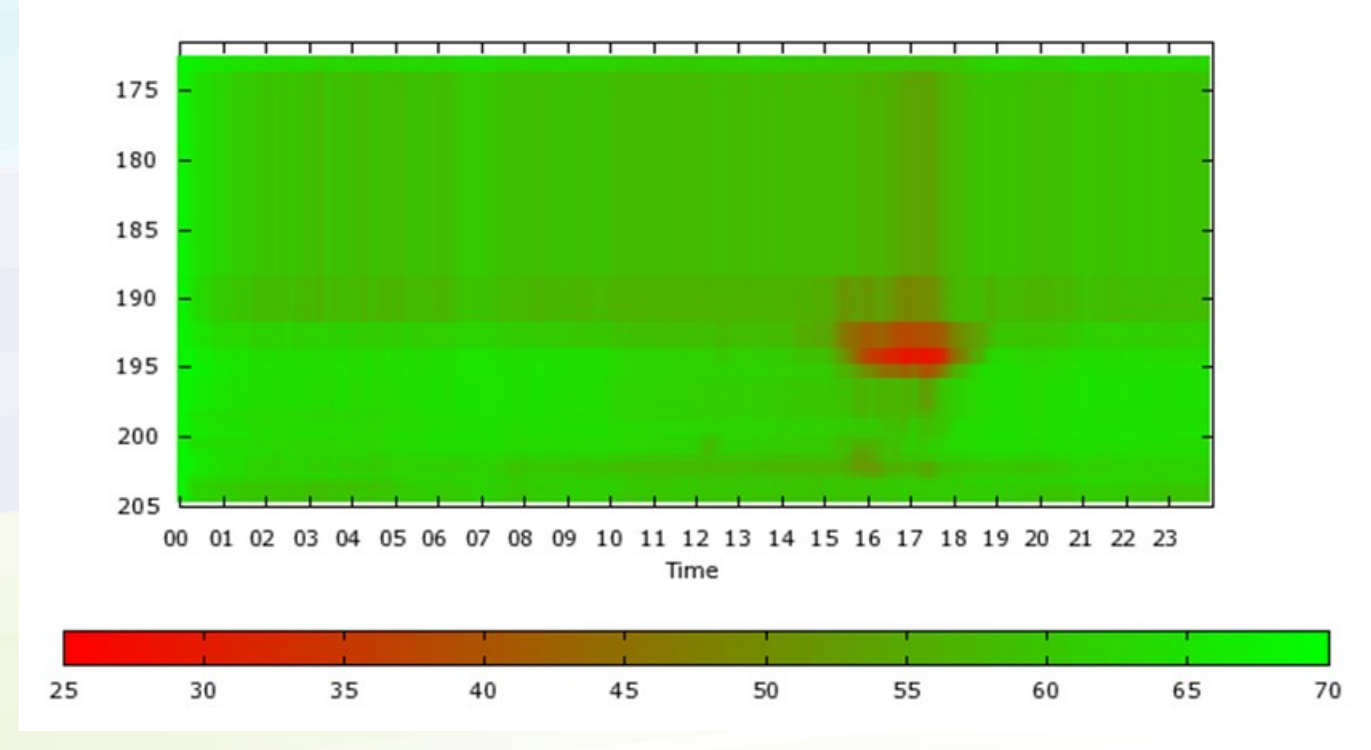

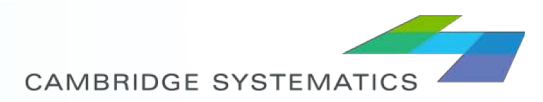

#### *EXERCISE 5 – DOWNLOADING RAW DATA*

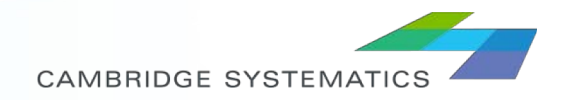

#### *PeMS Data Clearinghouse*

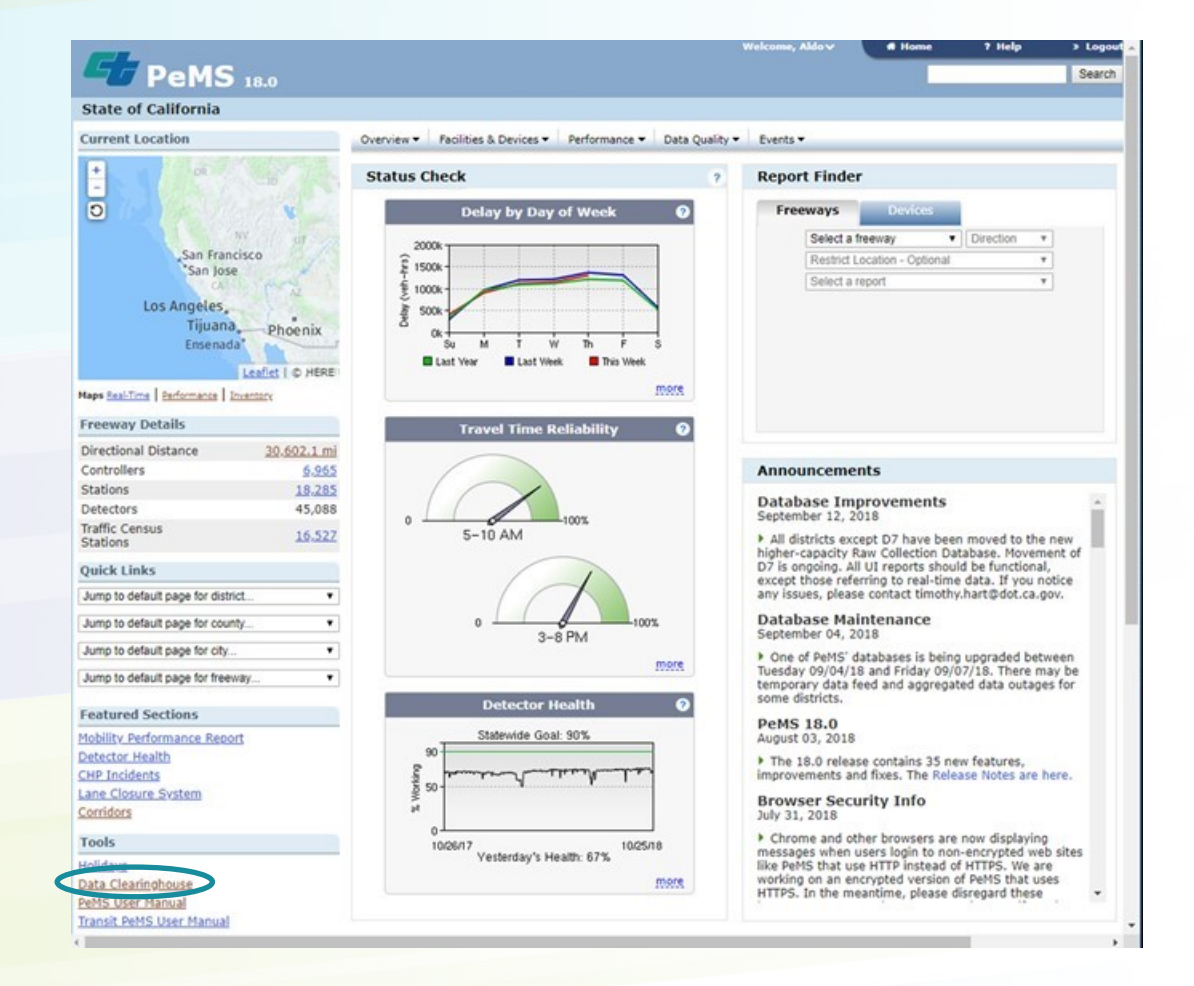

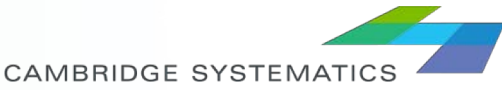

### *Downloading Data*

- eMS Data Clearinghouse provides a single access point for downloading PeMS data sets.
- Data is available at 5-minutes, Hour, Day intervals.
- Station data for 5-minute intervals include:
	- » Timestamp
	- » Station ID
	- » District #
	- » Freeway #
	- » Direction of Travel
	- » Lane Type
	- » Station Length
	- » % of Observed Data
	- » Flow (by lane and total)
	- » Speed (by lane and total)
	- » Occupancy (by lane and total)
	- » Number of Data Samples (by lane)

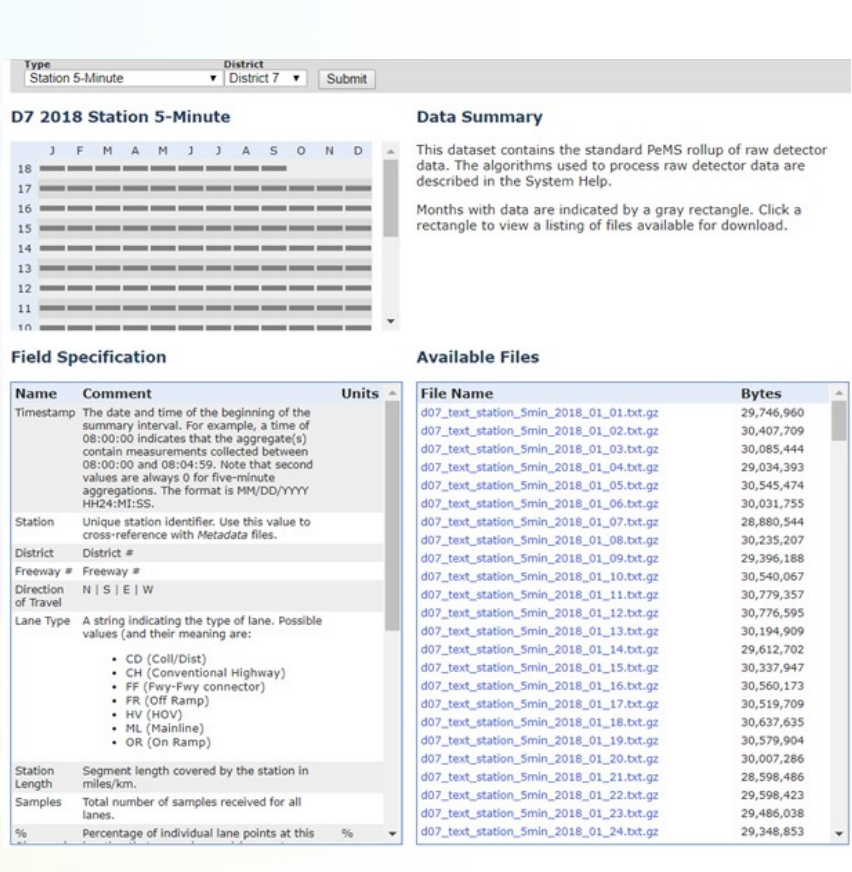

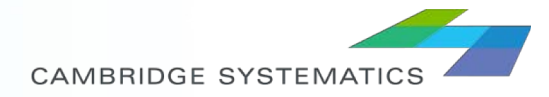

### *Example Sample*

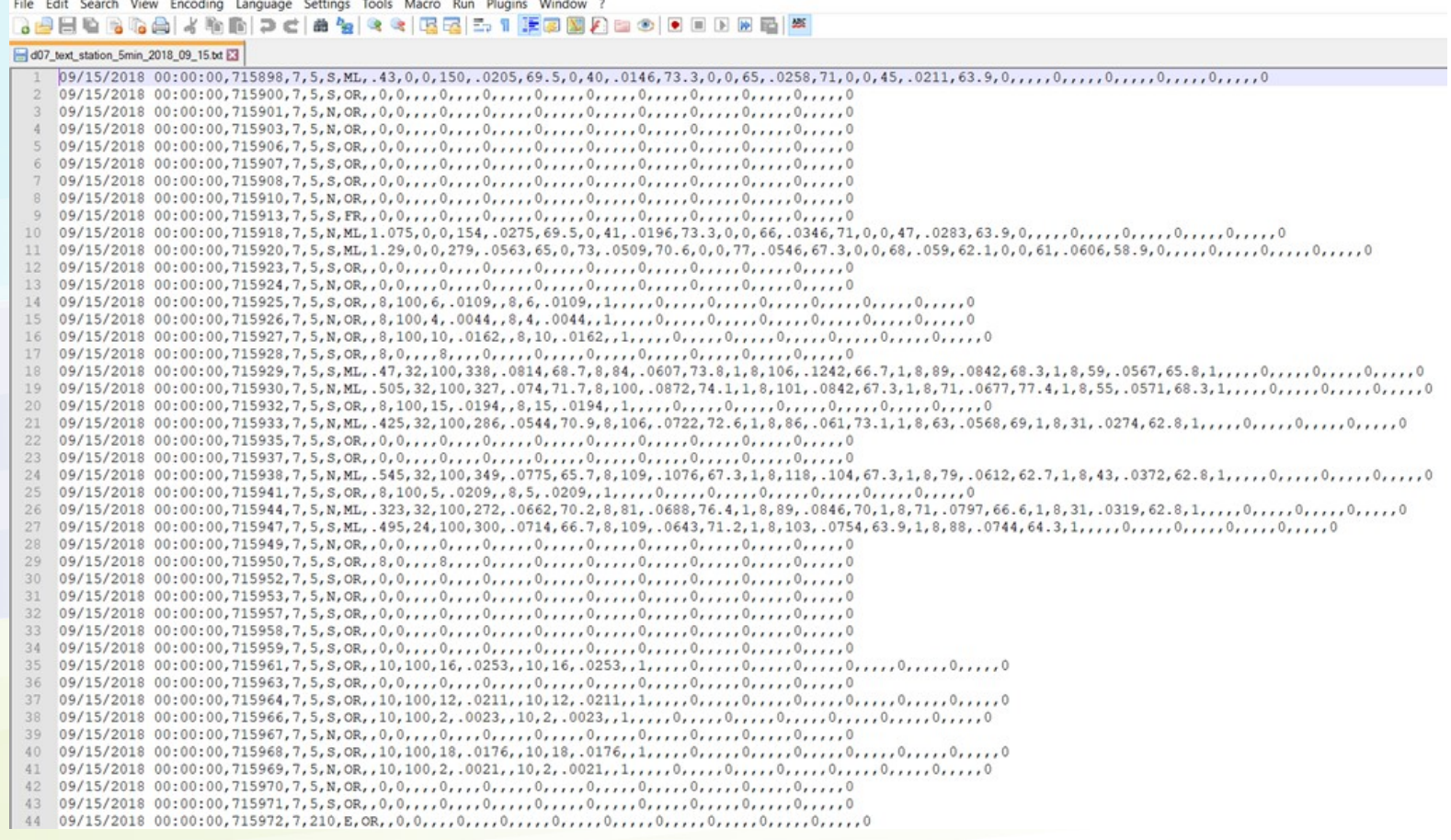

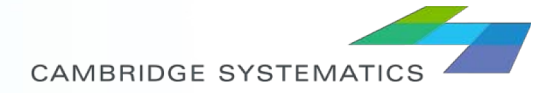

### *Processing Raw Data*

- **→ Desired data is downloaded** from the Clearinghouse, selecting District, interval (5 min, hour, or daily data), and the specific days.
- A Python script is used to read the Comma Separated Value data, and extract only the PeMS stations of interest.
- The script outputs an excel file with the desired data for further analysis.

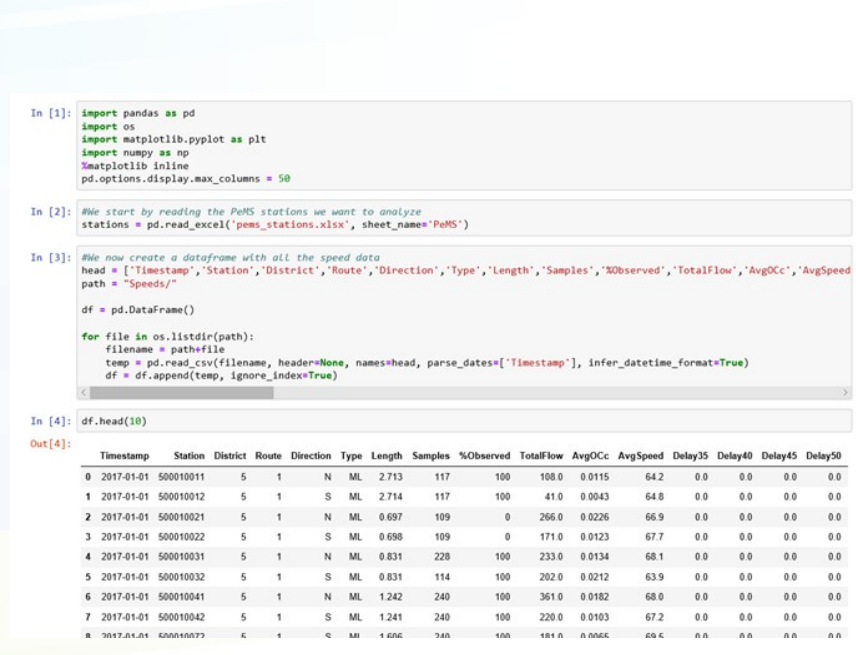

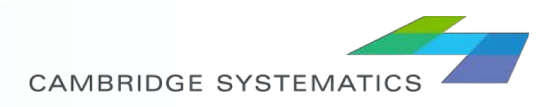

### *Analyzing Raw Data*

**CAMBRIDGE SYSTEMATICS** 

◆ Once data is selected for the region and time of interest, heat maps can be developed to visualize speeds, congestion, flows, and quality of data for a specific time period.

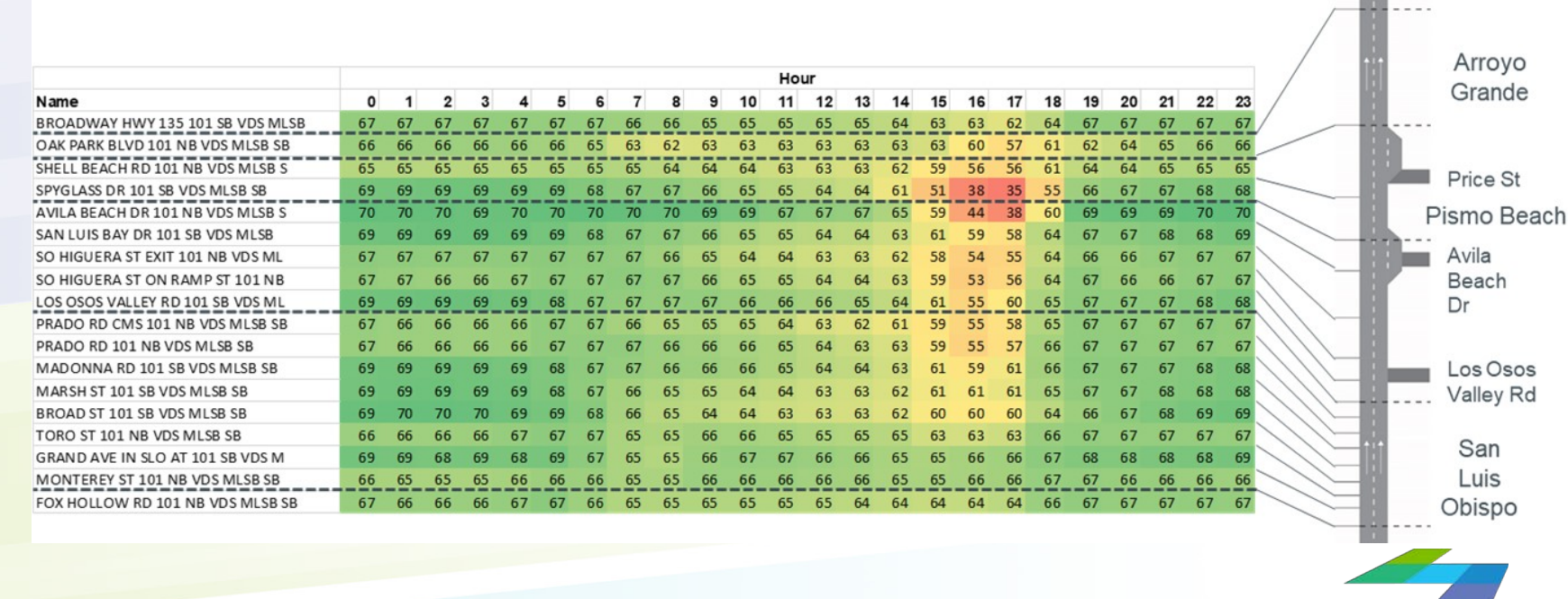

39

#### *THANK YOU!*

For further questions and comments you can email:

- Aldo Tudela [atudelarivadneyra@camsys.com](mailto:atudelarivadneyra@camsys.com)
- Rajat Parashar [rparashar@camsys.com](mailto:rparashar@camsys.com)

40

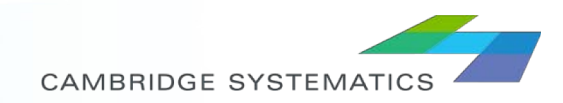